## *Procedure of GY-HC550/500 firmware update*

## **Preparation**

Copy "PRIVATE" folder including the latest firmware program (\*\*.UPD) to prepared SD card (Update media) .

```
Folder Structure : PRIVATE/JVC/GY-HC550 or GY-HC500/******.UPD
Do not leave other file(s) than "******.UPD" It may fail in version up.
```
## **Proocedure**

- 1. Start from the status of Power OFF. Connect both Battery and AC Adapter to camera
- 2. Push and hold "PUSH AUTO" , "MENU/THUMB " button simultaneously , and put the camera Power ON . Keep on holding buttons until the Message 1 is displayed . (approx. 15sec)
- 3. Insert the SD card (update media) in Slot B ,and update starts automatically. It takes about 5min to complete update. "Firmware Update Complete" (Message2) message is displayed (approx. 5 min)
- 4. Remove the SD card
- 5. Remove battery and AC adapter and put the Power OFF.
- 6. Re-connect AC adapter or Battery.
- 7. Put the power On and Diagnosing procedure starts after pushing " Enter" (approx. 6 min) Lens shutter should be shut during diagnosing. After push "close" of "Complete Diagnosis" Message3 ,Check Firmware version \*\*\*\*-\*\*\*\* Menu>System>System Information : Version " \*\*\*\*-\*\*\*\*"

Note: Use AC adapter to feed the power during update process to avoid failure of the camera due to running off the battery .

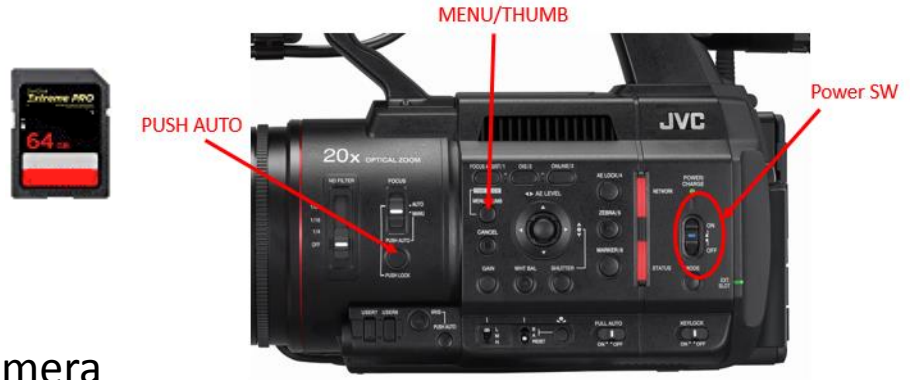

**Firmware Update \*\*\*\*-\*\*\*\*** Please Insert Update Media in Slot B.

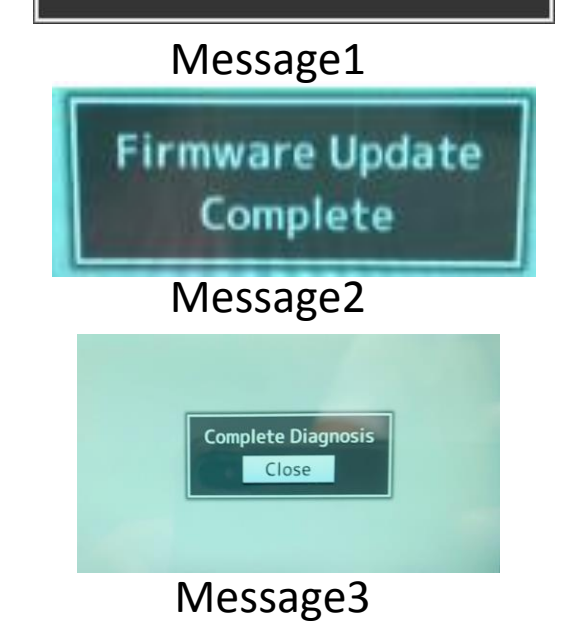